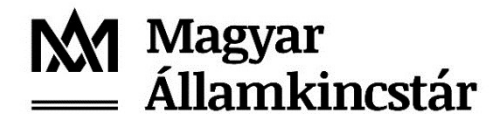

## **TÁJÉKOZTATÓ**

az e-Személyi igazolvány kötelező használatáról az új Számlavezető Rendszer használata során

## **Tisztelt Számlatulajdonos Ügyfelünk!**

Tájékoztatjuk tisztelt Ügyfeleinket hogy, **az SZR Ügyfél Front-end felületen az e-Személyi igazolvánnyal történő hitelesített bejelentkezés ütemezett élesítése 2022. július 15. napjáról 2022. augusztus 15. napjára módosul**.

Fenti módosításnak megfelelően a 2022. június 3. napján kiadott tájékoztatóban szereplő dátumok az alábbiak szerint aktualizálásra kerültek.

A Magyar Államkincstár (a továbbiakban: Kincstár) új Számlavezető Rendszeréhez kapcsolódó Ügyfél Front-end felület használatához szükséges, e-Személyi igazolvány birtokláson és tudáson alapuló azonosítási eljárás (mely a jelenleg alkalmazott SMS kódot felváltja) kötelező használatával kapcsolatban az alábbiakról tájékoztatjuk Önöket.

Az SZR Ügyfél Front-end felületen e-Személyi igazolvánnyal történő hitelesítés lehetősége ütemezetten kerül bevezetésre **2022. augusztus 15.** napját követően. Az e-Személyi igazolvánnyal rendelkező és azt a számlavezető Állampénztári Irodában már regisztrált felhasználók **2022. augusztus 15.** napjától kizárólag az e-Személyi igazolványukkal tudják használni az Ügyfél Front-end felületet.

## **Azon ügyfeleinknek, akik az e-Személyi regisztrációjukat a számlavezető Állampénztári Irodában már elvégezték, nincs további teendőjük.**

Tekintettel az e-Személyi kártyaolvasó eszközök beszerzésének, és a személyazonosító okmányok cseréjének megnövekedett ügyintézési idejére, valamint az Ügyfél Front-end felhasználók e-Személyi igazolványának a számlavezető Állampénztári Irodában történő regisztrációjának időigényére, a Kincstár üzleti döntése alapján az **e-Személyi igazolvánnyal még nem rendelkező,** illetve az e-Személyi igazolványt az Állampénztári Irodában **még nem regisztrált felhasználók részére** a korábban meghatározott határidő **2022. december 31. napjáig meghosszabbításra kerül**.

Kérjük, hogy az Ügyfél Front-end rendszer használatához szükséges feltételeket (e-Személyi kártyaolvasó beszerzése, e-Személyi igazolvány regisztrációja a Kincstár rendszerében) megfelelő időben biztosítani szíveskedjenek a zökkenőmentes bevezetés érdekében.

Az alábbi intézkedések szükségesek az Önök részéről:

- $\checkmark$  A rendszer használatához, kérjük minden Ügyfél Front-end felhasználónak e-Személyi igazolványt igényelni. (Az Ügyfél Front-end használatához nem szükséges az e-aláírás igénylése.)
- Kérjük a rendszer használatához e-Személyi igazolvány olvasókat beszerezni (a Kincstár által biztosított KIRA rendszerhez használt eszközök itt is alkalmazhatók). Az e-Személyi olvasó beszerzésekor követelmény, hogy az eszköz támogassa a Magyarországon forgalomban levő elektronikus személyi igazolvány olvasását. A Belügyminisztérium által műszakilag és alkalmazhatóság szempontjából bevizsgált kártyaolvasók listája és egyéb hasznos információk megtalálhatók a <https://eszemelyi.hu/kartyaolvasas/#kartyaolvasokrol-roviden> elérhetőségen.
- A használat megkezdése előtt, minden Ügyfél Front-end felhasználó személynek **be kell fáradnia személyesen a számlavezető Állampénztári Irodába**, és az ott rendelkezésre álló kincstári e-Személyi kártyaolvasón keresztül azonosítania szükséges e-Személyi igazolványával magát (ezzel történik meg az e-Személyi igazolvány regisztrációja a Kincstár rendszerében). **A regisztrációhoz szükséges az e-Személyi igazolvány mellett az okmány tulajdonosa által megadott, eAzonosításhoz tartozó (6 számjegyű) PIN kód is.**
- Amennyiben a Kincstár rendszerében már regisztrált e-Személyi igazolvány érvényessége a regisztráció után lejárt, kérjük intézkedésüket a **lejárt okmány cseréje** iránt. Az érvényességi idő lejárta vagy egyéb ok (például elvesztés, adatváltozás) miatt kiállított új e-Személyi igazolvány Kincstár rendszerében történő fentiek szerinti regisztrációja érdekében – az új okmány kézhezvételétől számított 8 munkanapon belül – **szükséges a számlavezető Állampénztári Irodát ismételten felkeresni.**
- A Kincstár rendszerében már regisztrált e-Személyi igazolvány bármely okból történő cseréje esetén, a kiállított új okmány számlavezető Állampénztári Irodában történő regisztrációjáig, – de legfeljebb 60 napig – a jelenleg is alkalmazott, SMS-ben küldött jelszó veszi át a másodlagos azonosító szerepét. Amennyiben az Ügyfél Front-end használatához okmánycsere miatt az e-Személyi igazolvány alkalmazása helyett – átmenetileg, legfeljebb 60 napig – SMS-ben küldött jelszó Kincstár által történő megküldését kéri, kérjük erre vonatkozó igényét a Kincstár részére a "Felhasználói adatlap és nyilatkozat Ügyfél Front-end szolgáltatáshoz" [\(https://www.allamkincstar.gov.hu/hu/nem-lakossagi-ugyfelek/szamlavezeto](https://www.allamkincstar.gov.hu/hu/nem-lakossagi-ugyfelek/szamlavezeto-rendszer/4089/)[rendszer/4089/\)](https://www.allamkincstar.gov.hu/hu/nem-lakossagi-ugyfelek/szamlavezeto-rendszer/4089/) elnevezésű nyomtatványon korábban megadott e-mail címéről szíveskedjen írásban jelezni az [azonositas.szr@allamkincstar.gov.hu](mailto:azonositas.szr@allamkincstar.gov.hu) elérhetőségre.

**2022. augusztus 15.** napjától az e-Személyi igazolvánnyal rendelkező és azt a számlavezető Állampénztári Irodában már regisztrált felhasználók az alábbi módon tudnak bejelentkezni az Ügyfél Front-end felületre:

- 1. A Belépési folyamat megkezdése előtt kérjük ellenőrizze a következő előfeltételeket:
	- a. az e-Személyi alkalmazás el van indítva a számítógépen Ennek ellenőrzéséhez a számítógép képernyőjén keresse meg az alábbi képen piros körrel jelölt alkalmazás ikonját a futó programok között.

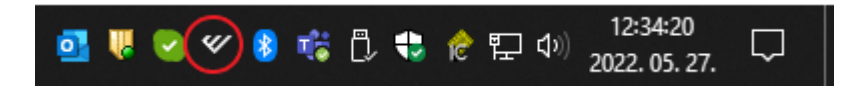

Amennyiben nem látja a megjelölt ikont, akkor a Windows start menüjére kattintva keresse ki az alkalmazást és indítsa el.

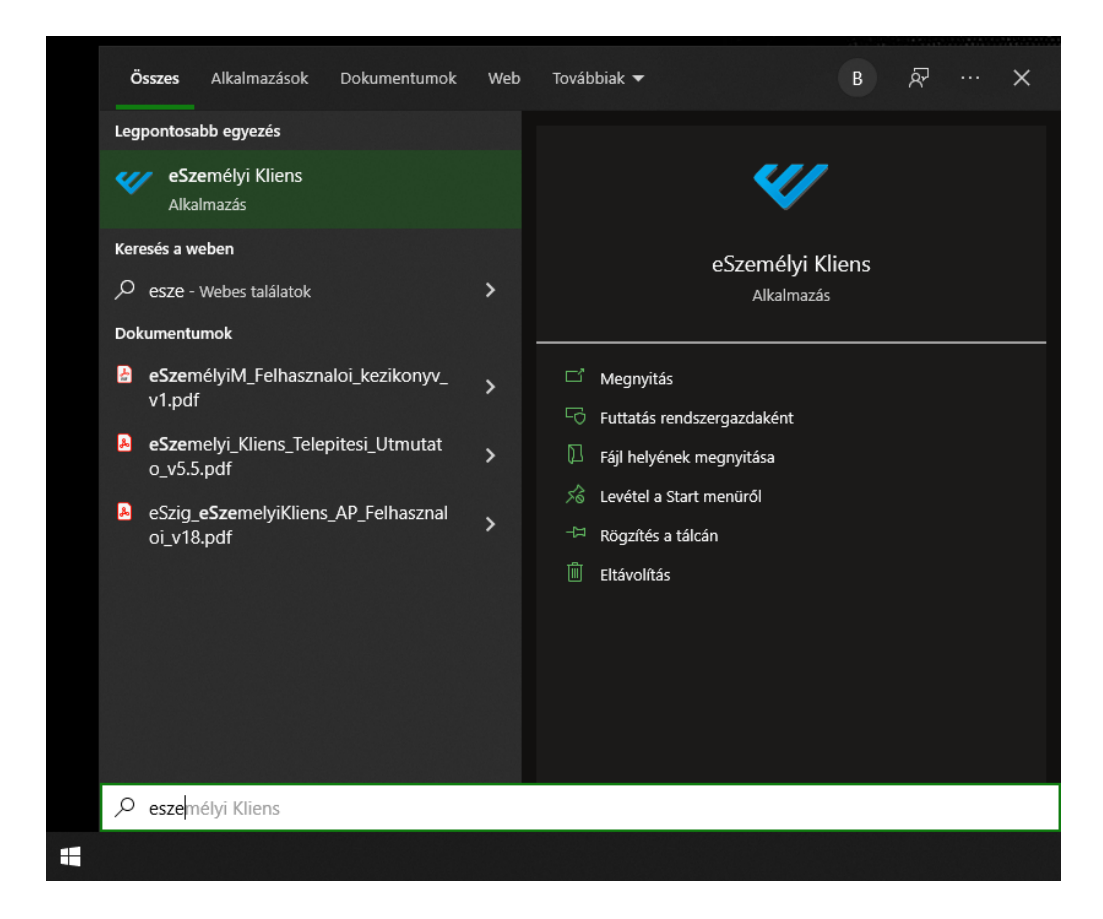

b. az e-Személyi alkalmazás érzékeli a kártyaolvasót

Nyissa meg az eSzemélyi alkalmazást az 1/a pontban megjelölt ikonra kattintva és ellenőrizze, hogy az alkalmazásban az 1-es pontnál látja a zöld pipát.

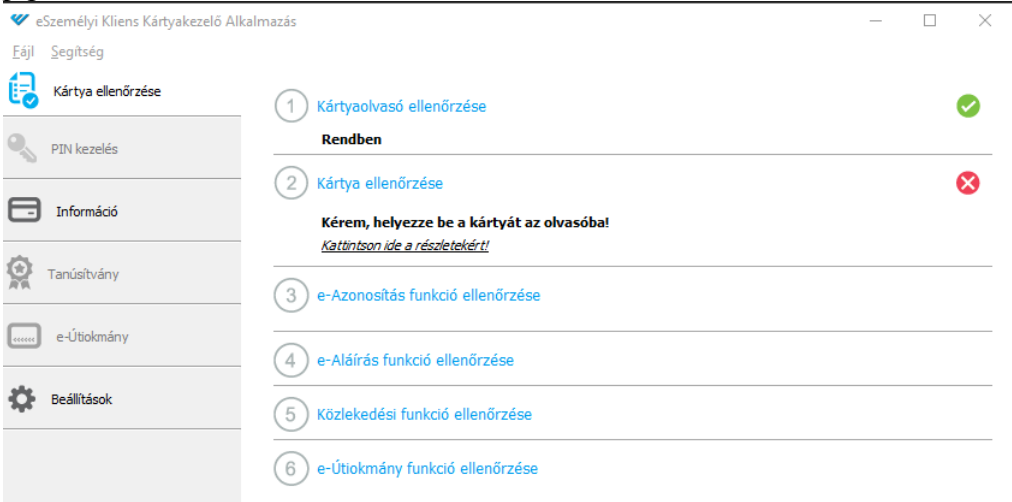

Amennyiben nem látja, ellenőrizze, hogy a kártyaolvasó hozzá van-e csatlakoztatva a számítógéphez, szükség esetén próbálja újra csatlakoztatni egy másik USB aljzatba.

c. az e-Személyi igazolvány be van helyezve az olvasóba Helyezze be az e-Személyi igazolványt az olvasóba és ellenőrizze, hogy az alkalmazásban a 2-es és 3-as pontoknál látja-e a zöld pipát.

Amennyiben nem látja, ellenőrizze, hogy a kártya pontosan illeszkedik-e az olvasóba, próbálja mozgatni a kártyát az olvasón.

2. Nyissa meg a [Számlavezető Rendszer Ügyfél Front](https://szrufeprdfewebsrv-v.szr.allamkincstar.gov.hu/httpservlet_frontend_login_dt_szr_app01_szrufeprdfeappsrv-v/)-End bejelentkező felületét [\(https://szrufeprdfewebsrv](https://szrufeprdfewebsrv-v.szr.allamkincstar.gov.hu/httpservlet_frontend_login_dt_szr_app01_szrufeprdfeappsrv-v/)[v.szr.allamkincstar.gov.hu/httpservlet\\_frontend\\_login\\_dt\\_szr\\_app01\\_szrufeprdfeappsr](https://szrufeprdfewebsrv-v.szr.allamkincstar.gov.hu/httpservlet_frontend_login_dt_szr_app01_szrufeprdfeappsrv-v/) [v-v/\)](https://szrufeprdfewebsrv-v.szr.allamkincstar.gov.hu/httpservlet_frontend_login_dt_szr_app01_szrufeprdfeappsrv-v/) és gépelje be a felhasználónevét és a jelszavát a megfelelő mezőkbe, majd kattintson a "Bejelentkezés" gombra.

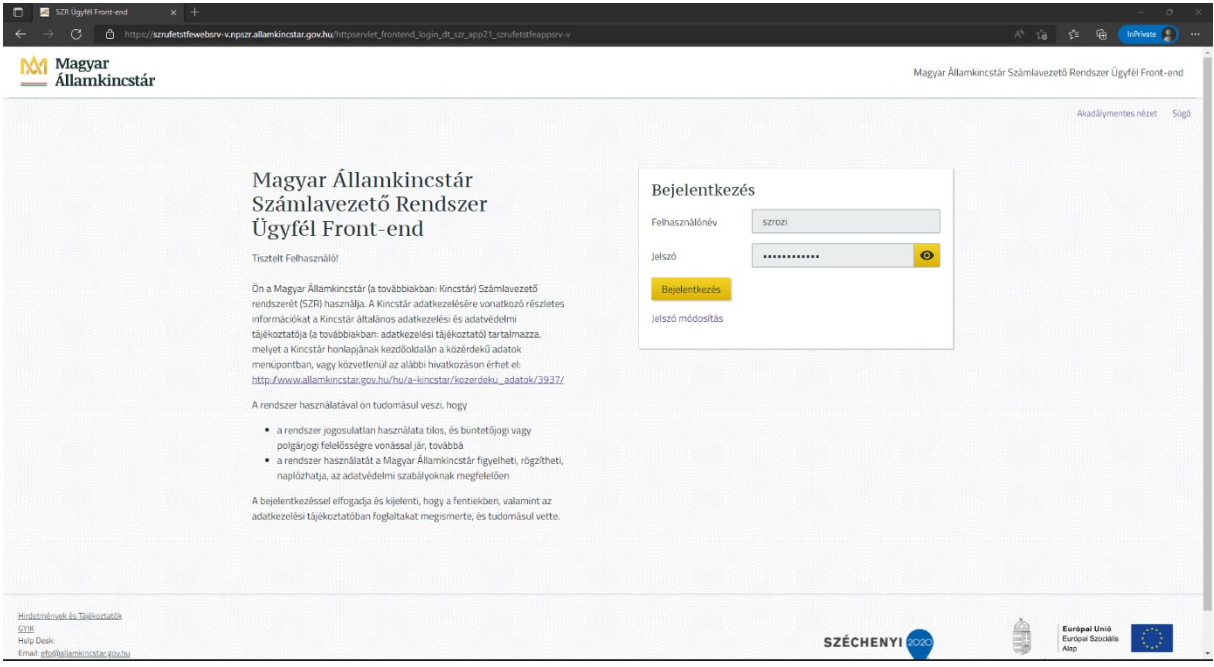

3. A megjelenő képernyő tájékoztatja, hogy a bejelentkezéshez KAÜ azonosítás szükséges, ennek megkezdéséhez kattintson a "KAÜ azonosítás" gombra. FIGYELEM, a sikeres KAÜ azonosításra 60 másodperc áll rendelkezésére, ezért javasoljuk az 1. pontban leírtakat még a belépés megkezdése előtt ellenőrizni.

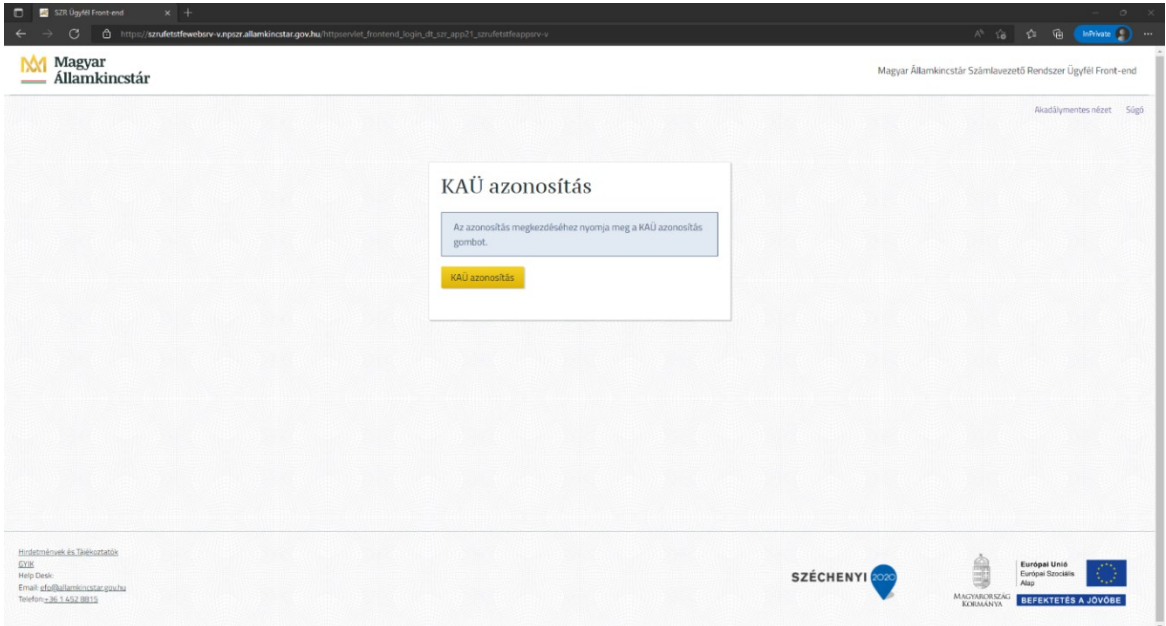

4. A következő képernyőn a kártyaadatok olvasásáról tájékoztatja a rendszer, majd az e-Személyi alkalmazás felugró ablakában a "Tovább" gombra kell kattintani.

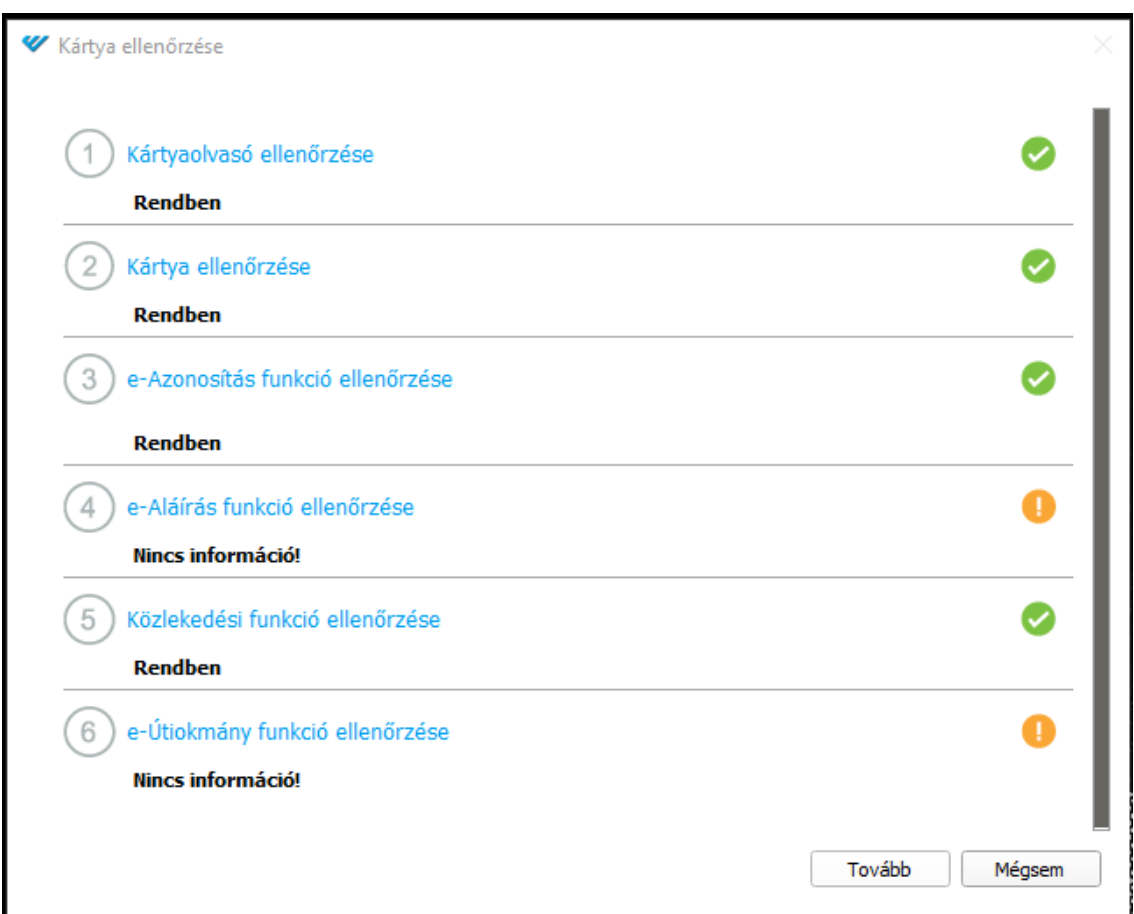

5. Ezt követően az alkalmazás megmutatja (sárgával kiemelve), hogy az e-Személyi igazolványon mely adatokhoz szeretne hozzáférni. Ezt az "OK" gomb megnyomásával tudja elfogadni.

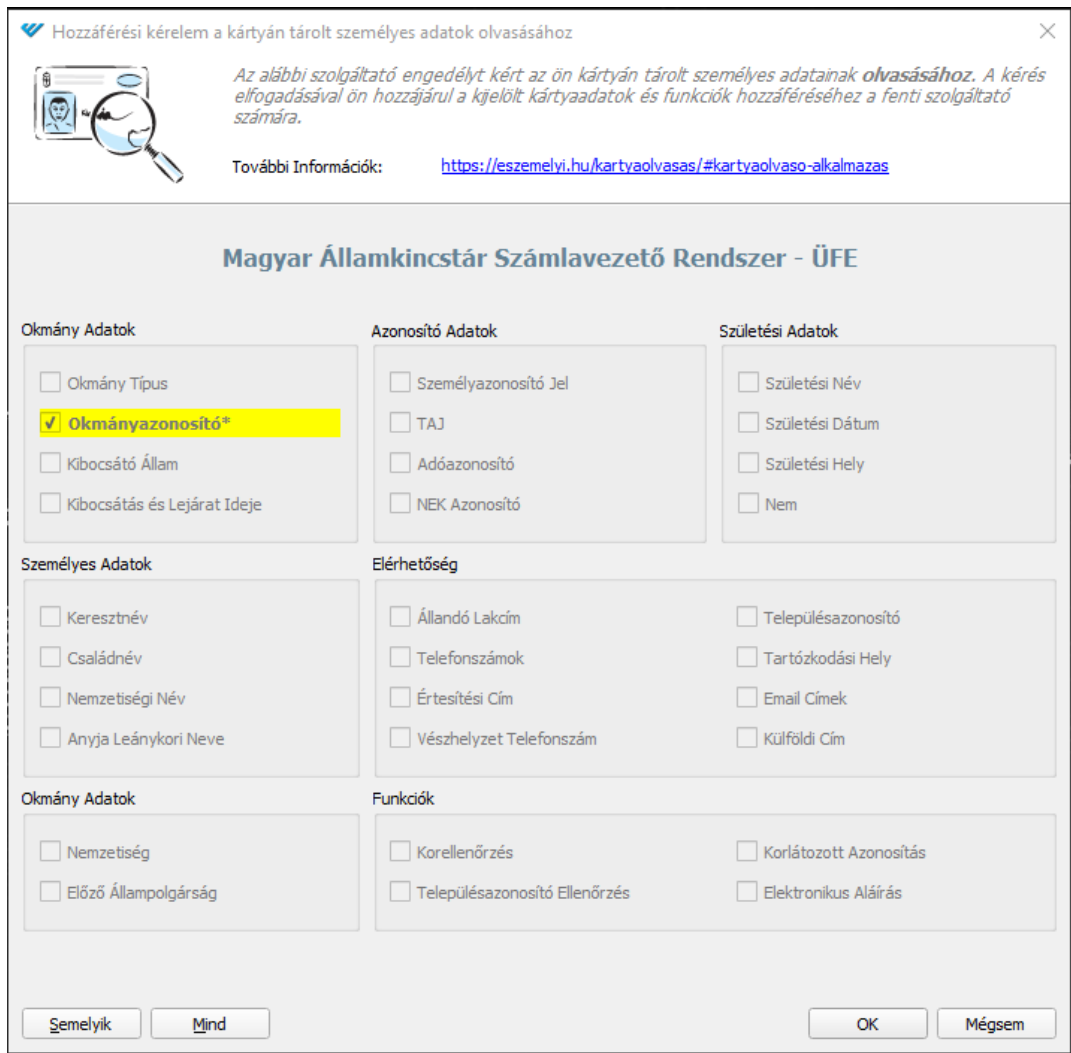

6. Az elfogadás után a rendszer bekéri az e-azonosításhoz tartozó PIN kódot. A PIN kód beírása után meg kell nyomni az OK gombot.

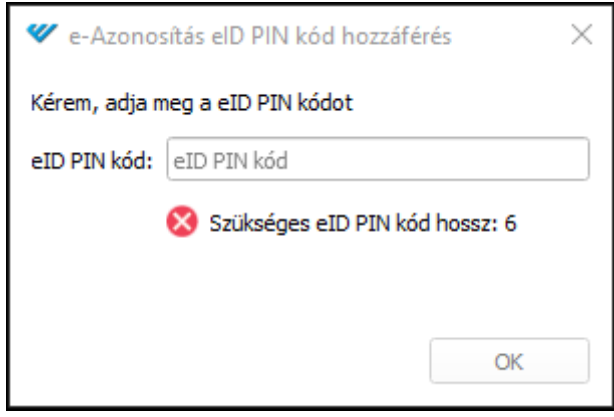

7. A sikeres azonosítást követően a rendszer elvégzi a beléptetést és megnyitja az Ügyfél Front-end felületét.

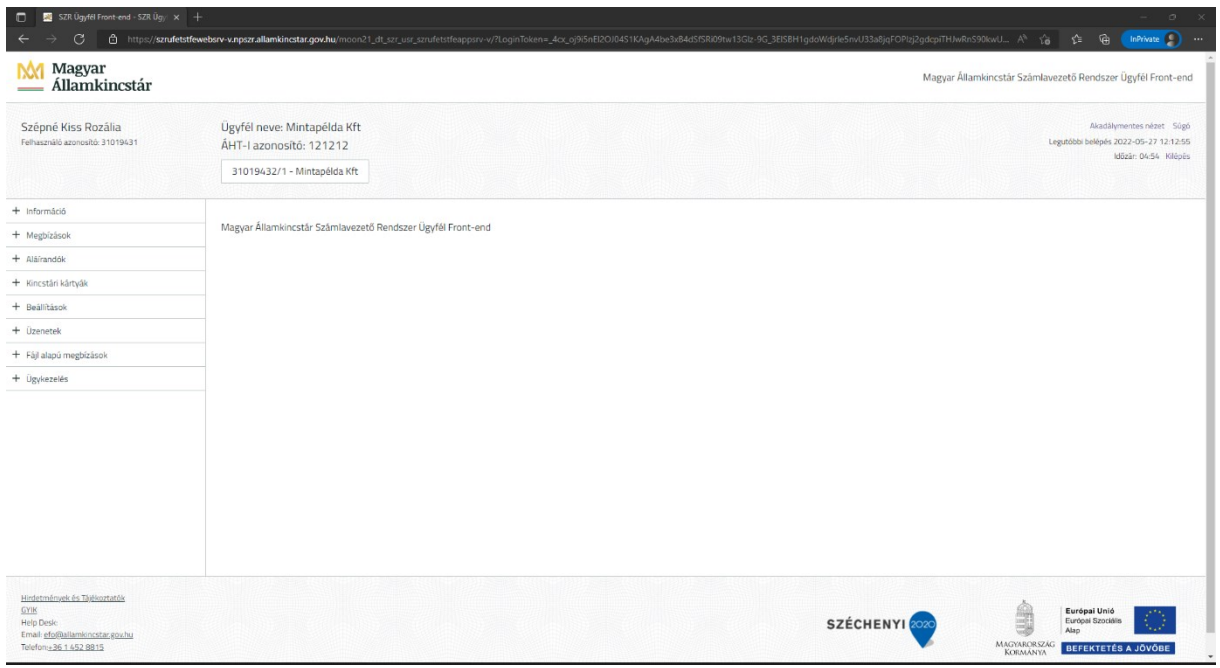

## **Felmerülő kérdések esetén az alábbi elérhetőségeken állunk az Önök szíves rendelkezésére:**

Pénzforgalmi Főosztály - Elektronikus Elszámolások és Ügyfélkapcsolati Osztály:

Telefon: 06-1-452-8815

Email: [efo@allamkincstar.gov.hu](mailto:efo@allamkincstar.gov.hu)

Kérjük, hogy folyamatosan kísérjék figyelemmel a Kincstár [www.allamkincstar.gov.hu](file:///C:/Users/belenyg/AppData/Local/Microsoft/Windows/INetCache/Content.Outlook/B5RLR6JF/www.allamkincstar.gov.hu) weboldalát, ahol a *Nem lakossági ügyfelek > Pénzforgalmi fejlesztések* <https://www.allamkincstar.gov.hu/hu/nem-lakossagi-ugyfelek/penzforgalmi-fejlesztesek> elérhetőségen rendszeresen tájékoztatást nyújtunk a pénzforgalmi fejlesztések aktuális állapotáról.

**Budapest, 2022. június 30.**

**Magyar Államkincstár**